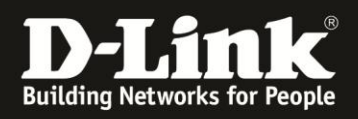

## HowTo Kompatibilitätsansicht im IE11 einrichten.

Wählen Sie im Menü des Internetexplorers 11 über

"Einstellungen" (Zahnrad Symbol) den Punkt "Einstellungen der Kompatibilitätsansicht"

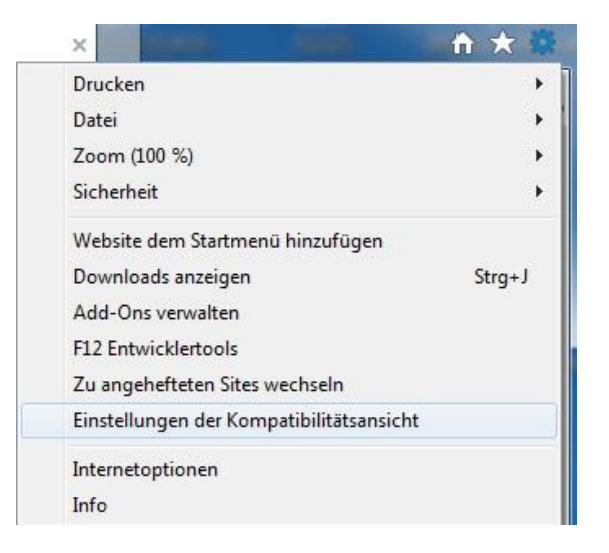

Tragen Sie im Feld Folgende Website hinzufügen: "mydlink.com" ein und klicken Sie auf "Hinzufügen"

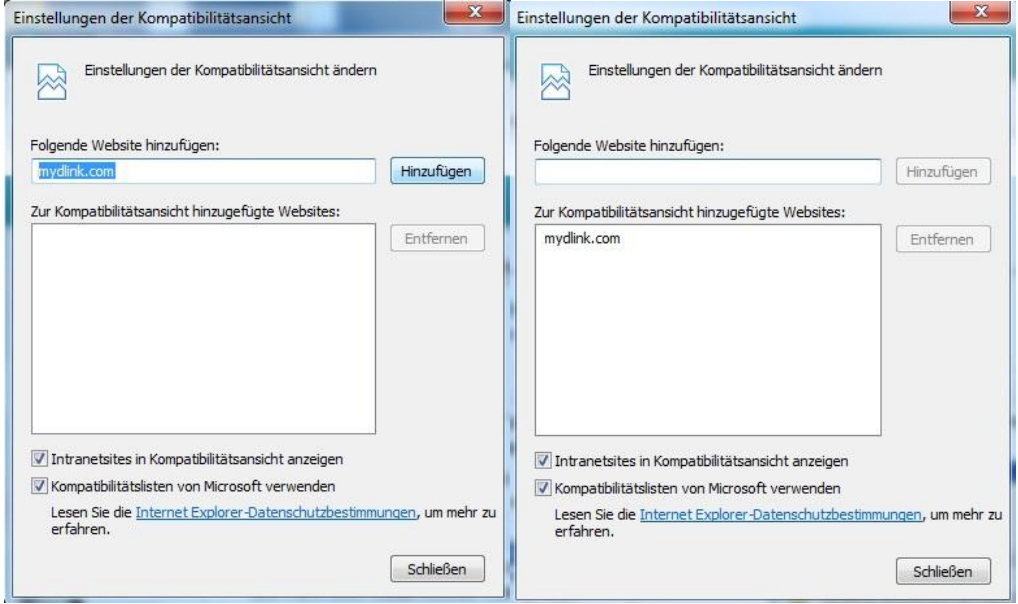

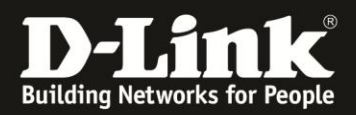

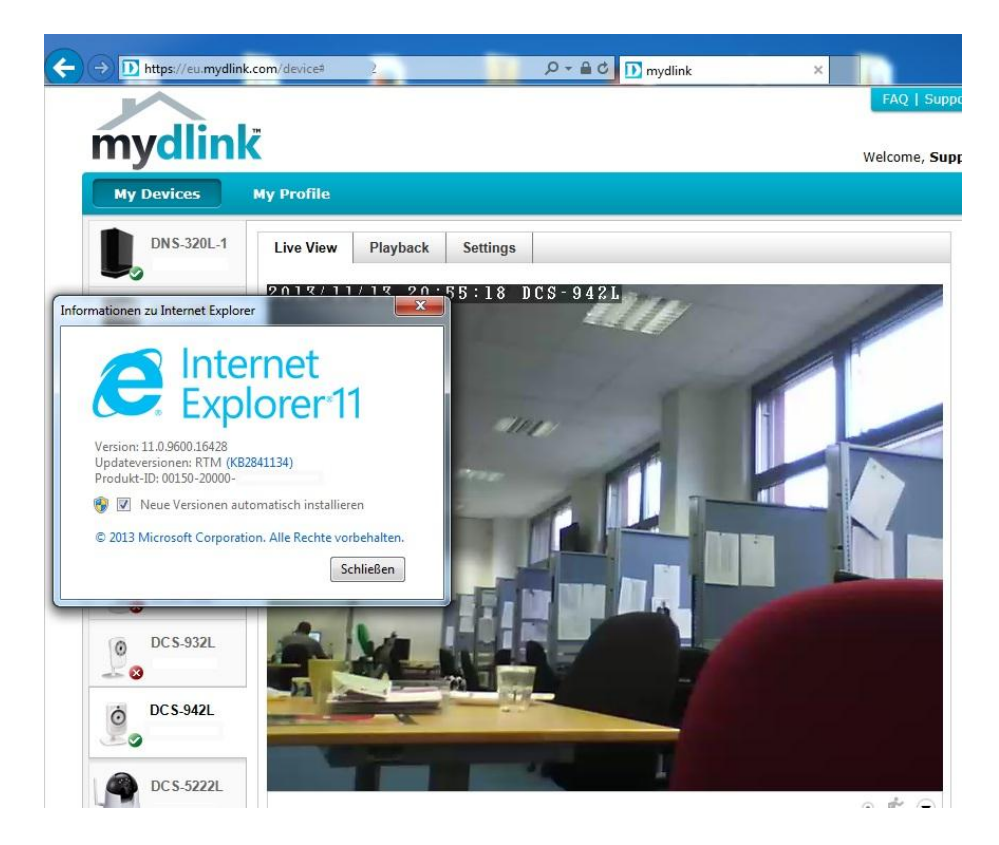

Beachten Sie bitte, dass für einen lokalen Zugriff die IP Adresse der Kamera auch in die Kompatibilitätsliste eingetragen werden sollte:

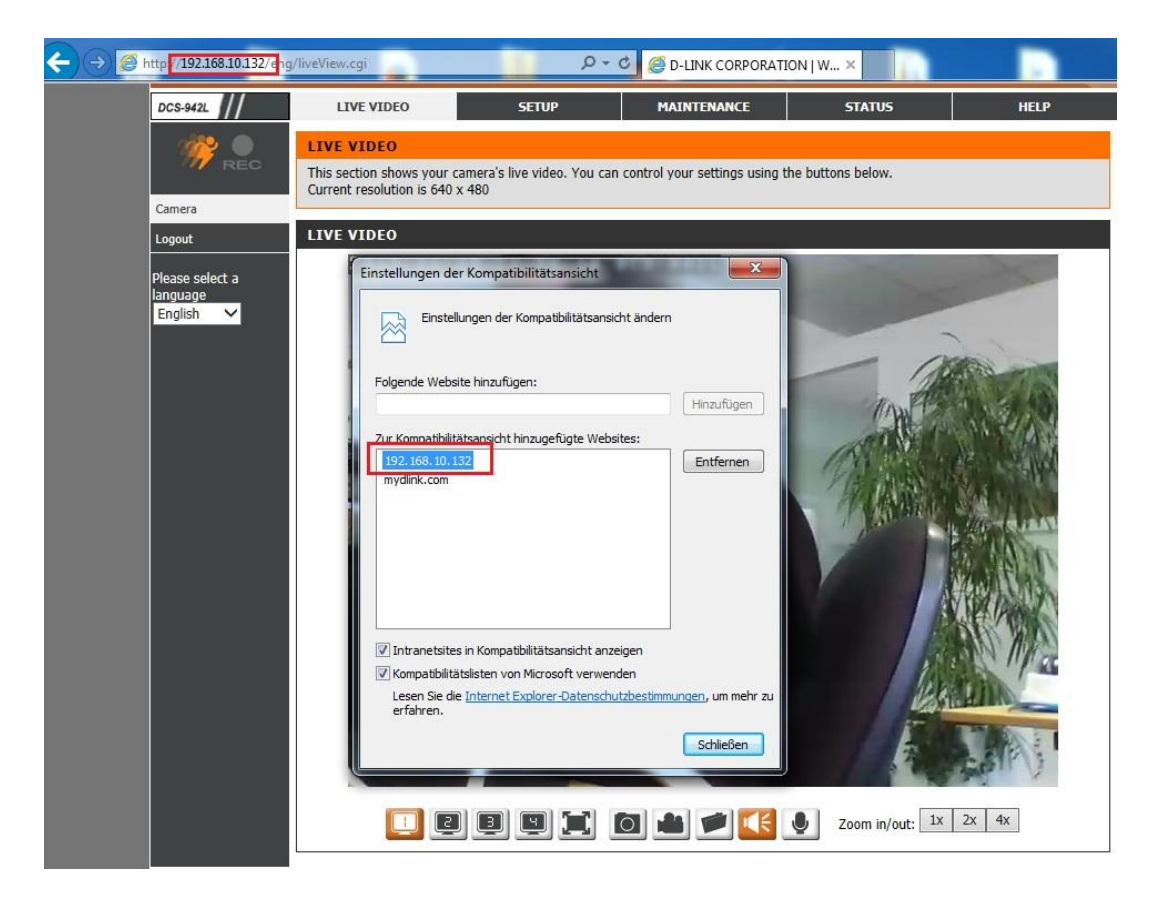